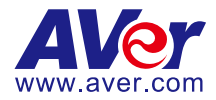

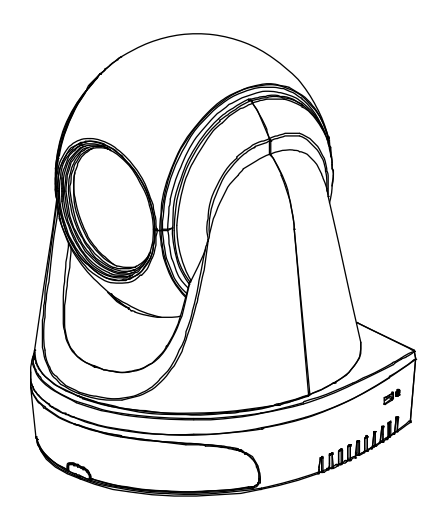

# **Distance Learning Tracking Camera DL30/DL50**

**Control Codes**

## **More Help**

For FAQs, technical support, software and user manual download, please visit:

**Global & European Headquarters:** <https://www.aver.com/download-center>

**USA:** <https://www.averusa.com/education/support/>

## **Contact Information**

**Global** AVer Information Inc. [https://www.aver.com](https://www.aver.com/) 8F, No.157, Da-An Rd., Tucheng Dist., New Taipei City 23673, Taiwan Tel: +886 (2) 2269 8535

#### **European Headquarters**

AVer Information Europe B.V. [https://www.avereurope.com](https://www.avereurope.com/) Westblaak 140, 3012KM, Rotterdam, Netherlands Tel: +31 (0) 10 7600 550 Technical support: [eu.rma@aver.com](mailto:eu.rma@aver.com)

### **USA**

AVer Information Inc. [https://www.averusa.com](https://www.averusa.com/) 668 Mission Ct., Fremont, CA 94539, USA Tel: +1 (408) 263 3828 Toll-free: +1 (877) 528 7824 Technical support: [support.usa@aver.com](mailto:support.usa@aver.com)

# **Contents**

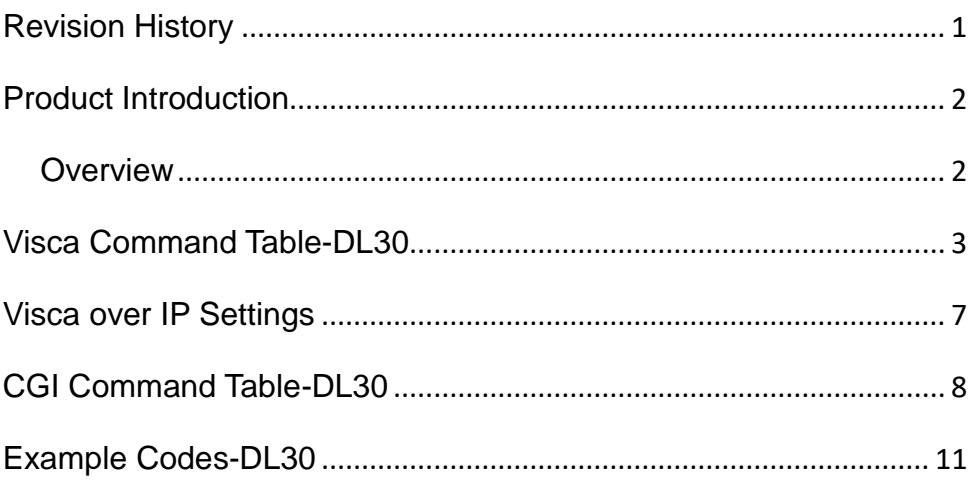

# <span id="page-3-0"></span>**Revision History**

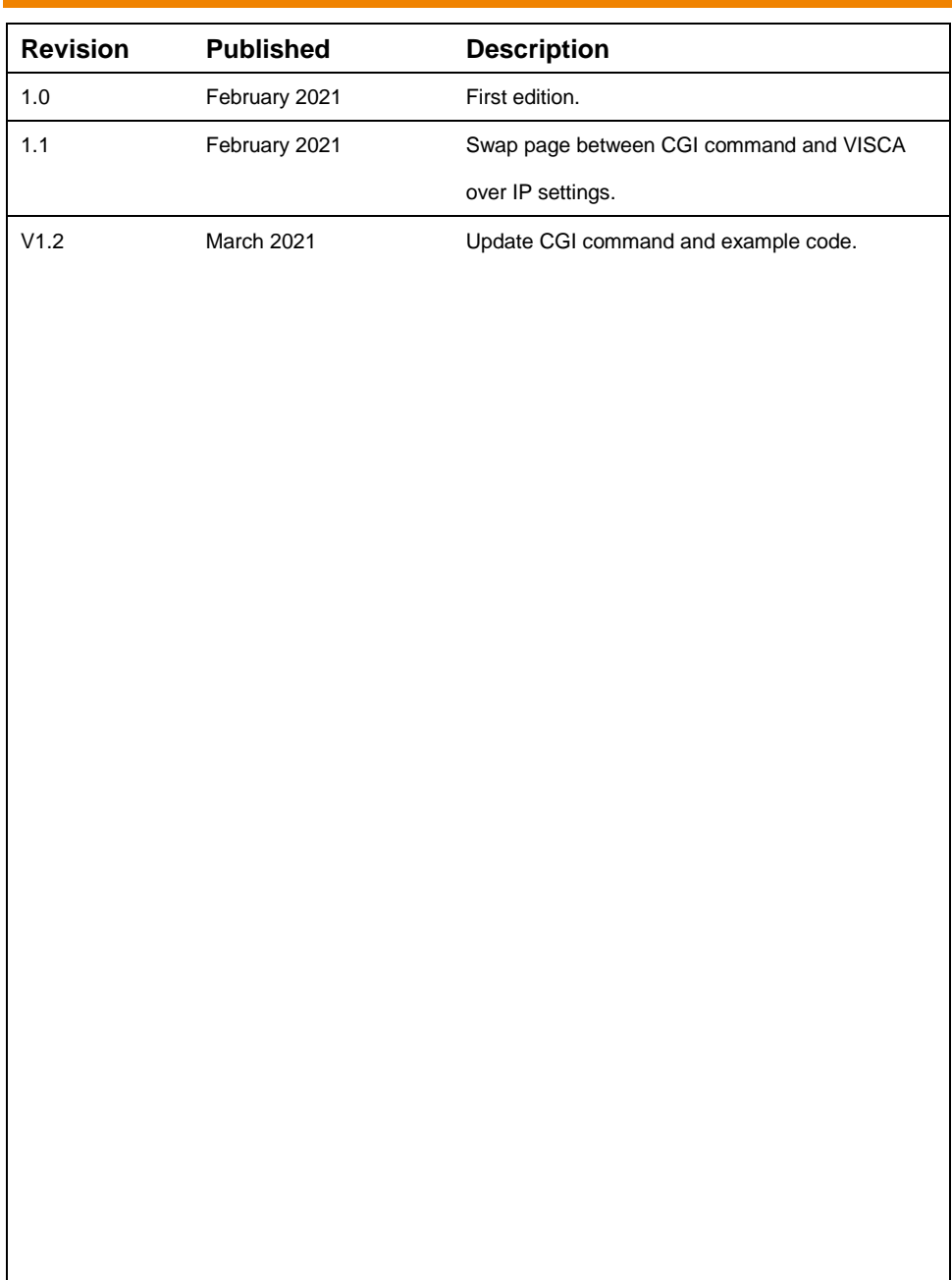

# <span id="page-4-0"></span>**Product Introduction**

## <span id="page-4-1"></span>**Overview**

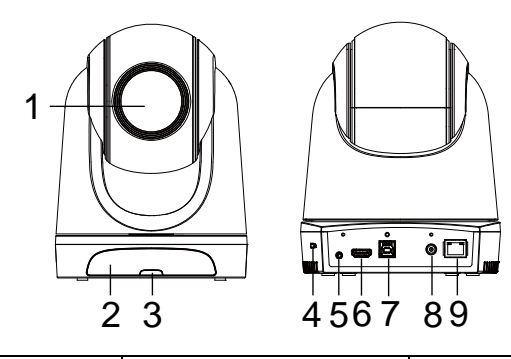

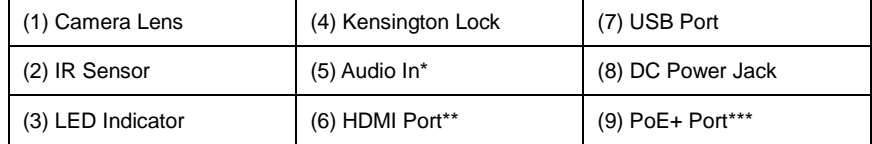

\*Line input level: 1Vrms (max)

\*Mic input level: 50mVrms (max); Supplied voltage: 3.3V

\*\*DL30 does not support HDMI port.

\*\*\*Only support IEEE 802.3at PoE+ standard.

# <span id="page-5-0"></span>**Visca Command Table-DL30**

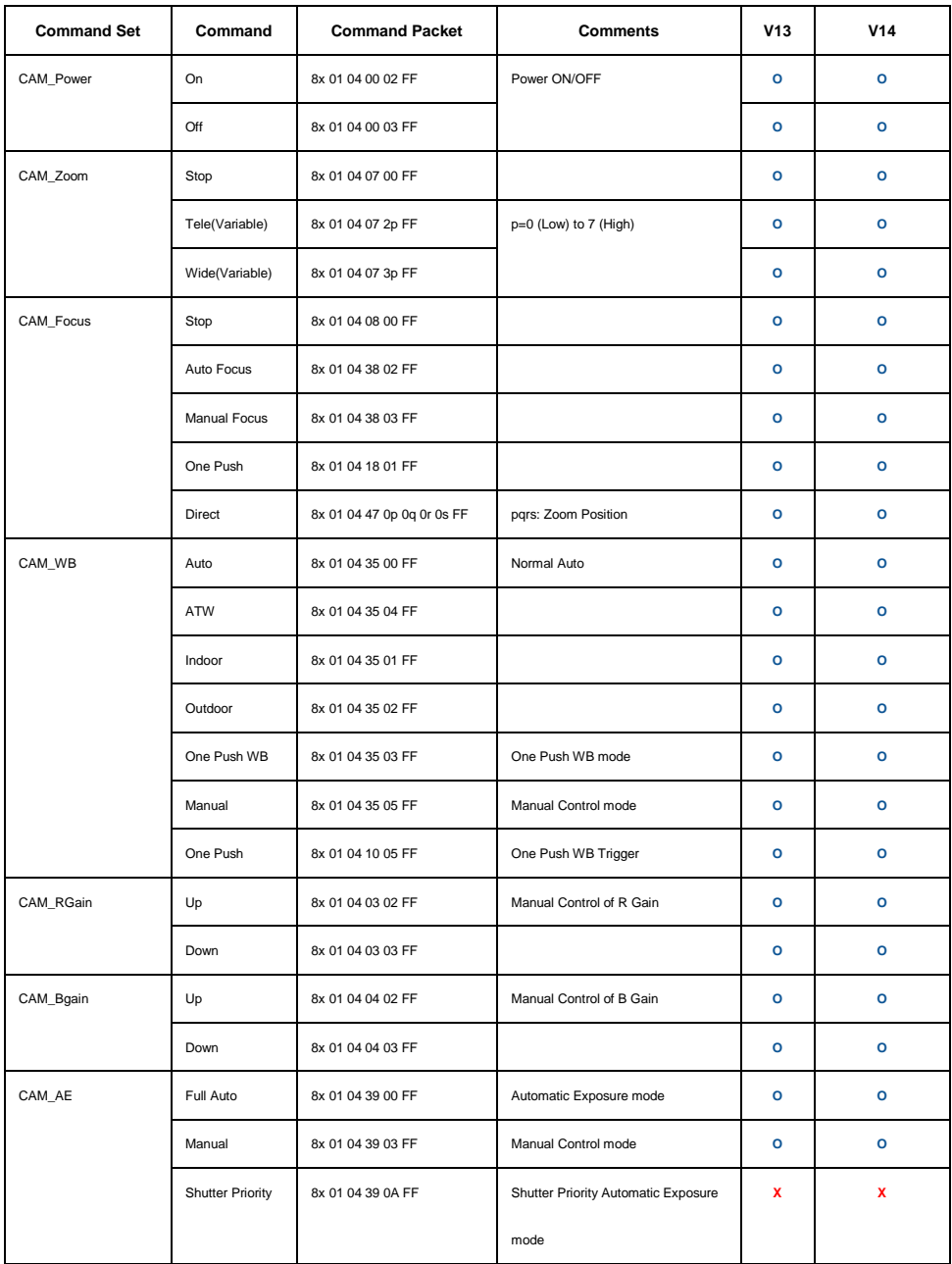

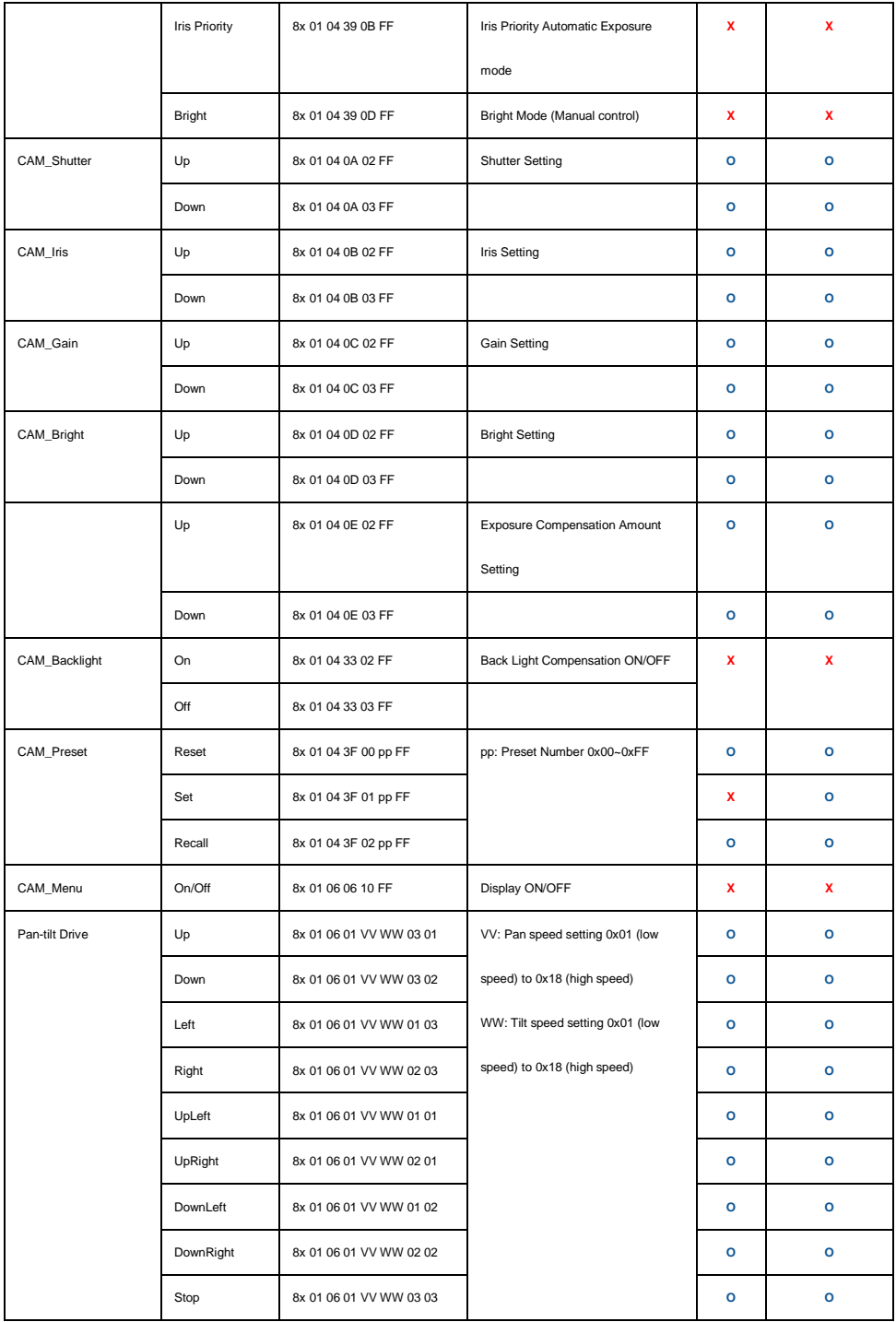

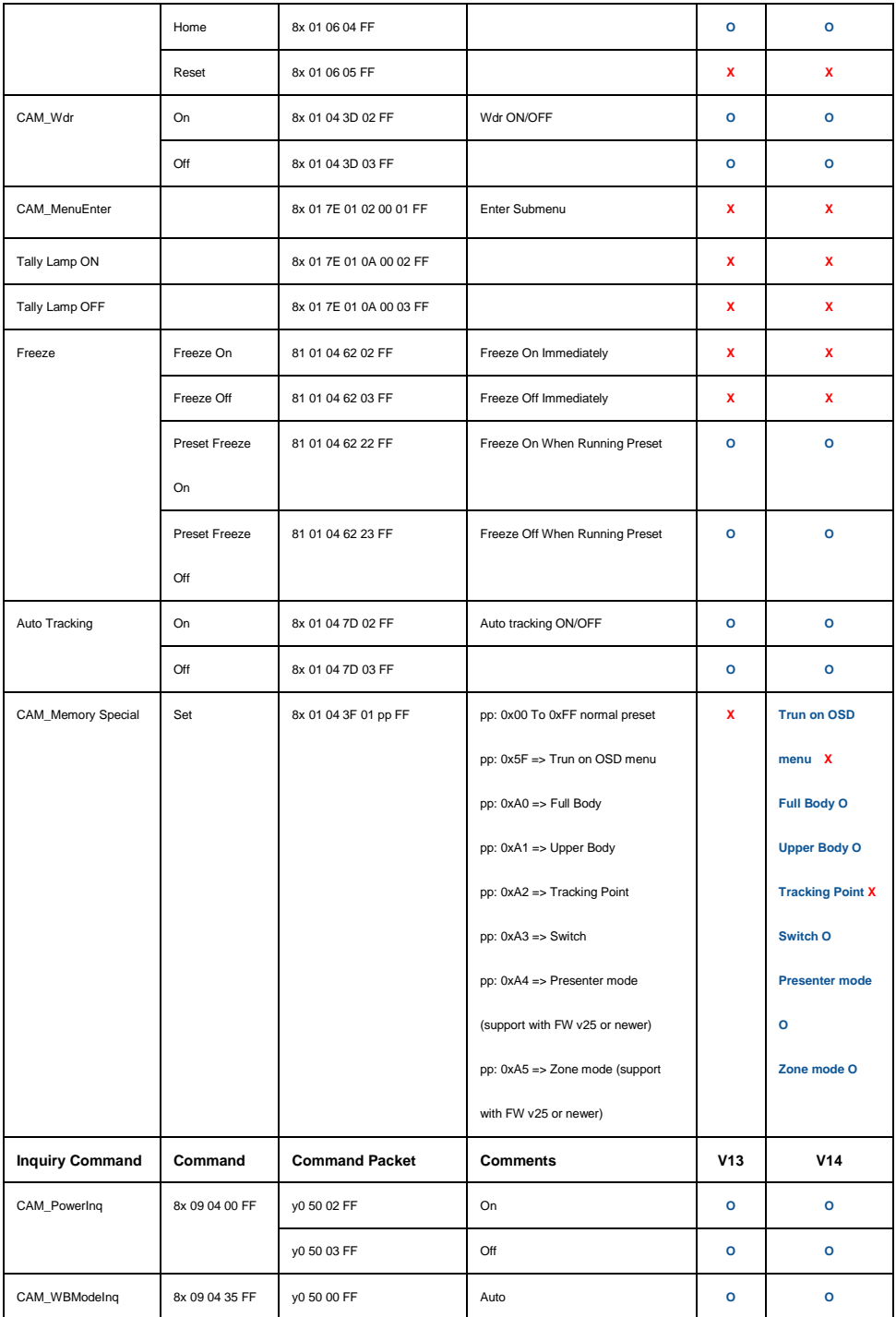

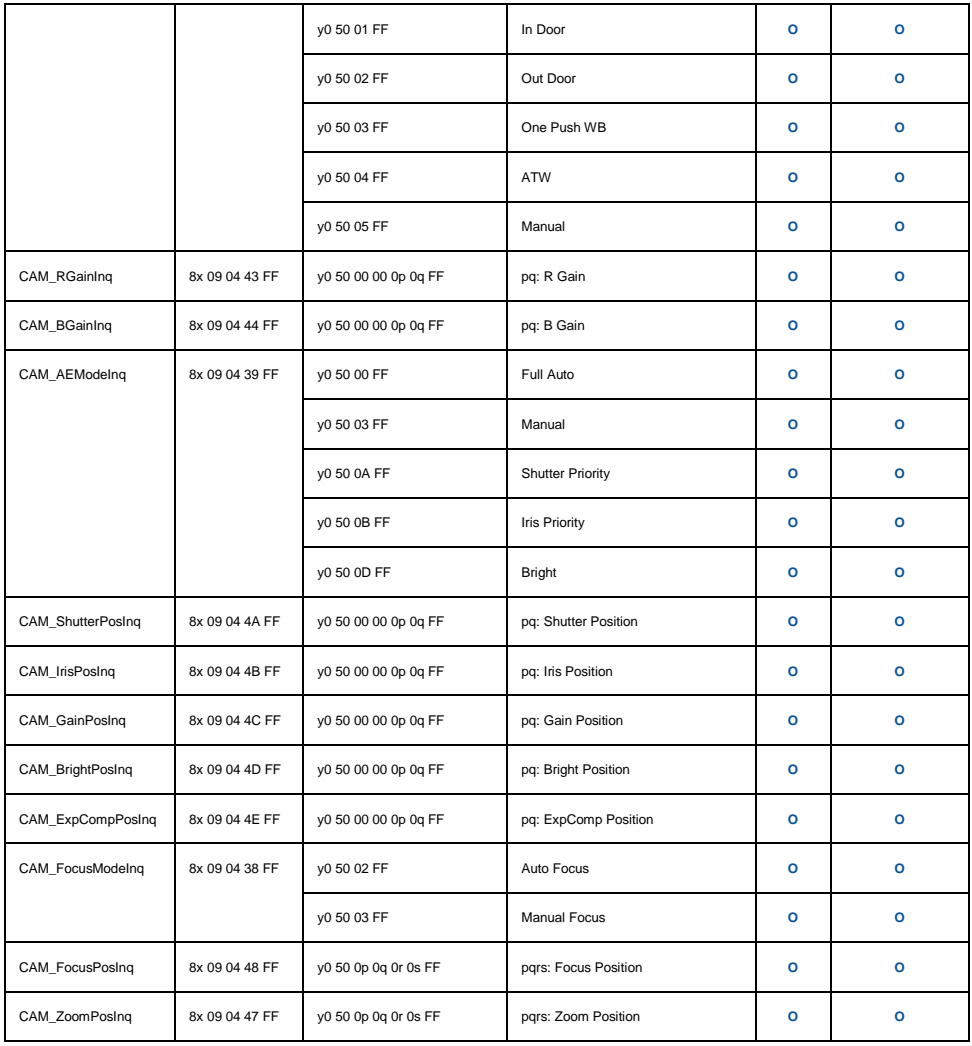

# <span id="page-9-0"></span>**Visca over IP Settings**

VISCA over IP

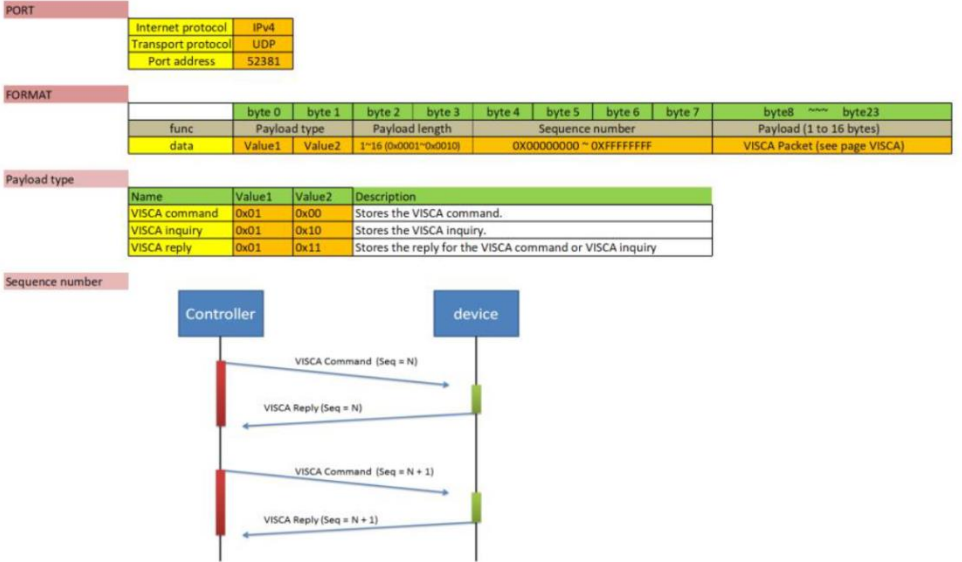

Sequence number =  $N$ 

# <span id="page-10-0"></span>**CGI Command Table-DL30**

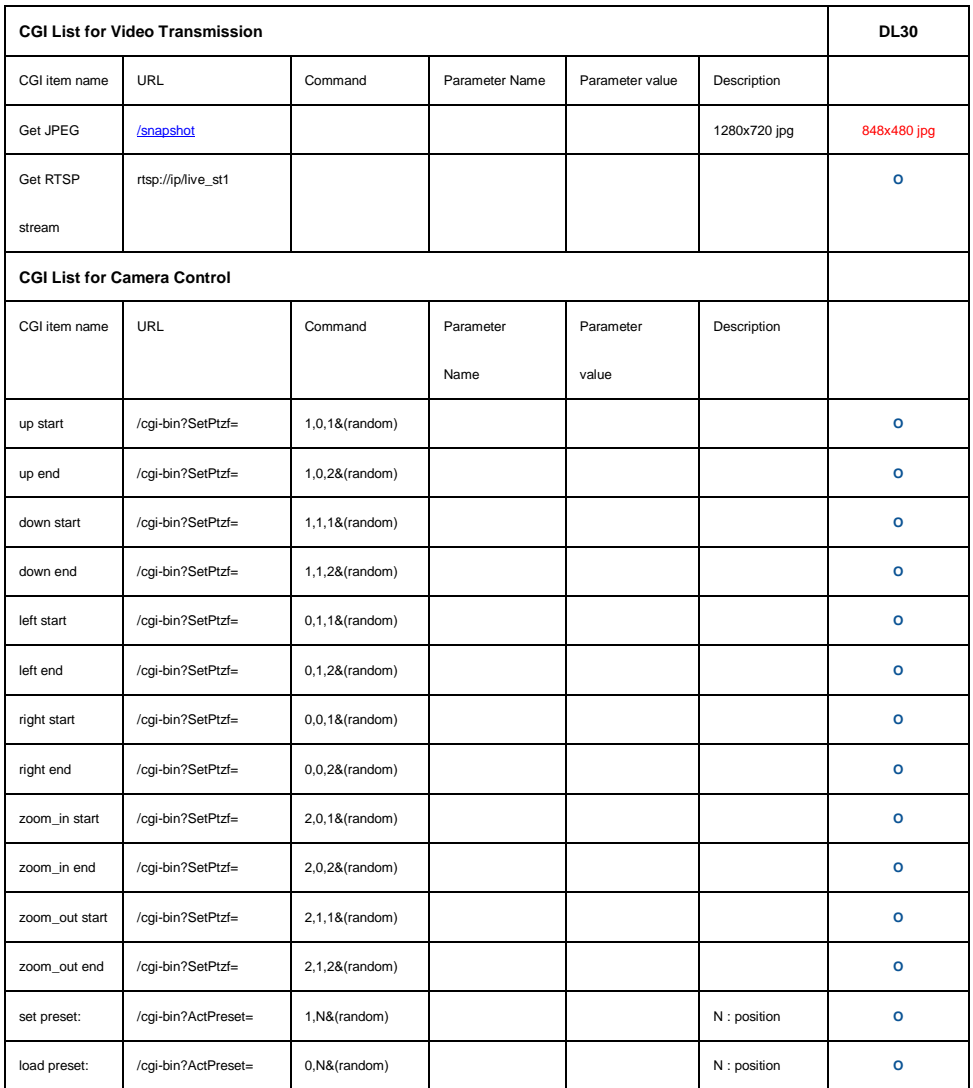

#### **CGI List for Various Settings**

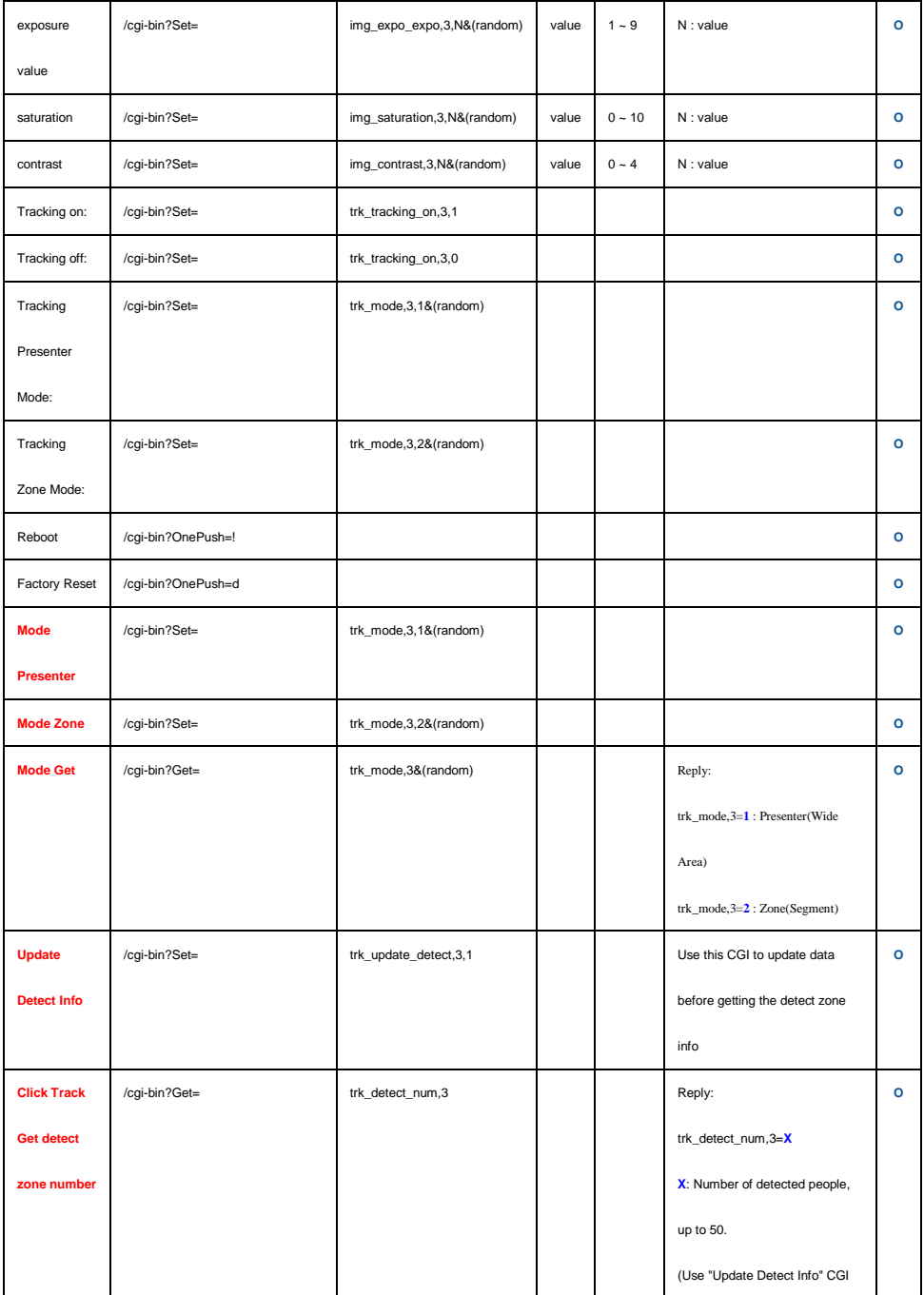

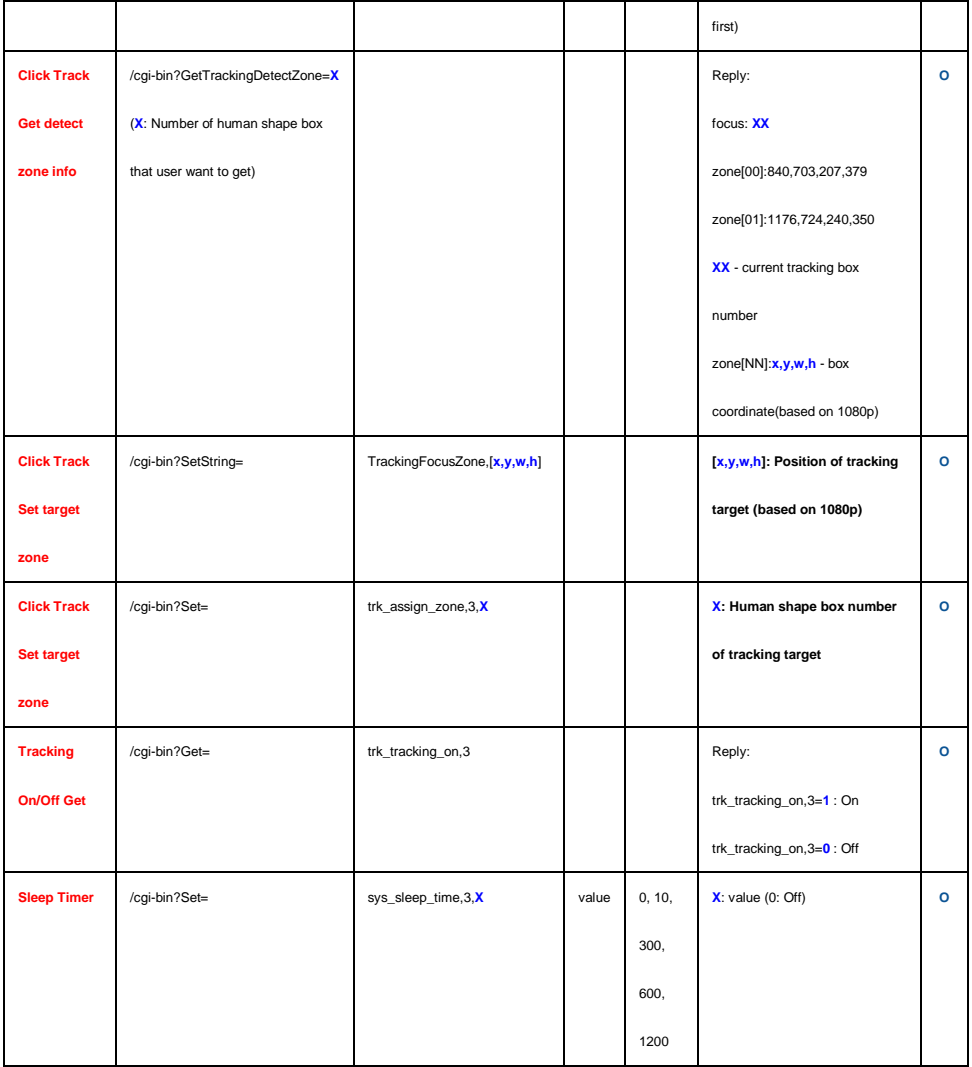

## <span id="page-13-0"></span>**Example Codes-DL30**

## **Example Codes**

Assuming the camera having an IP address of 10.10.10.5

Up start : [http://10.10.10.5/cgi-bin?SetPtzf=1,0,2&\(1234\)](http://10.10.10.5/cgi-bin?SetPtzf=1,0,2&(1234)) Zoom in start : [http://10.10.10.5/cgi-bin?SetPtzf=2,0,1&\(1235\)](http://10.10.10.5/cgi-bin?SetPtzf=2,0,1&(1235)) Tracking on : [http://10.10.10.5/cgi-bin?Set=trk\\_tracking\\_on,3,1](http://10.10.10.5/cgi-bin?Set=trk_tracking_on,3,1) Tracking off : [http://10.10.10.5/cgi-bin?Set=trk\\_tracking\\_on,3,0](http://10.10.10.5/cgi-bin?Set=trk_tracking_on,3,0)

The (random) code is user defined and can be any unique code in sequence. This ID cannot be the same, otherwise the camera will ignore this command.

Example codes:

There are the examples for saturation, exposure, and contrast.

**Saturation** 

example: [http://10.10.10.5/cgi-bin?Set=img\\_saturation,3,10&\(1238\)](http://10.10.10.5/cgi-bin?Set=img_saturation,3,10&(1238))  $\le$ = the red value 10 is the value of saturation.

Exposure example #1: [http://10.10.10.5/cgi-bin?Set=img\\_expo\\_expo,3,9&\(1239\)](http://10.10.10.5/cgi-bin?Set=img_expo_expo,3,9&(1239))  $\leq$  the red value 9 is the value of exposure, the exposure value  $(-4 \sim 4)$  in system is 4.

Exposure example #2:

[http://10.10.10.5/cgi-bin?Set=img\\_expo\\_expo,3,1&\(1240\)](http://10.10.10.5/cgi-bin?Set=img_expo_expo,3,1&(1240))  $\leq$  the red value 1 is the value of exposure, the exposure value  $(-4 \sim 4)$  in system is -4.

Contrast example:

http://10.10.10.5/cgi-bin?Set=img\_contrast, $3,48(1241)$  <= the red value 4 is the value of contrast.

Sleep Timer example #1:

http://10.10.10.5/cgi-bin?Set=sys\_sleep\_time, $3.0$  <= The red value 0 is the value of sleep timer. 0 means disable the sleep timer.

Sleep Timer example #2:

http://10.10.10.5/cgi-bin?Set=sys\_sleep\_time, $3,300$  <= The red value 300 is the value of sleep timer. 300 means set the sleep timer to 5 min (300sec).